# **Cisco IP DECT 6800 Series Release Notes for Firmware Release 5.1(1)**

**First Published:** 2022-08-01

# **Cisco IP DECT 6800 Series Release Notes for Firmware Release 5.1(1)**

These release notes support the Cisco IP DECT 6800 Series running Firmware Release 5.1(1).

This release supports the following devices:

- Cisco IP DECT 110 Single-Cell Base Station
- Cisco IP DECT 210 Multi-Cell Base Station
- Cisco IP DECT 110 Repeater
- Cisco IP DECT Phone 6823 Handset
- Cisco IP DECT Phone 6825 Handset
- Cisco IP DECT Phone 6825 Ruggedized Handset

The Cisco IP DECT 6800 Series is compatible with the following systems:

- BroadSoft BroadWorks 21.0 and later
- Asterisk 13.1 and later

The firmware release versions are:

- Base station version 5.1(1): Displayed on the device as firmware version:
	- DBS-110: IPDect-DBS110\_5-1-1MPP0001-7\_REL.zip
	- DBS-210: IPDect-DBS210\_5-1-1MPP0001-7\_REL.zip
- Handset version 5.1(1): Displayed on the device as firmware version:
	- 6823: IPDect-PH6823\_5-1-1MPP0001-7\_REL.zip
	- 6825: IPDect-PH6825\_5-1-1MPP0001-7\_REL.zip
	- 6825-RGD: IPDect-PH6825RGD\_5-1-1MPP0001-7\_REL.zip
- Repeater version 5.1(1): Displayed on the device as firmware version:
	- RPT-110: IPDect-RPT-110\_5-1-1MPP0001-1\_REL.zip

# **Related Documentation**

Use the following sections to obtain related information.

#### **Cisco IP DECT 6800 Series Documentation**

See the publications that are specific to your language and firmware release. Navigate from the following Uniform Resource Locator (URL):

[https://www.cisco.com/c/en/us/support/collaboration-endpoints/ip-dect-6800-series-multiplatform-firmware/](https://www.cisco.com/c/en/us/support/collaboration-endpoints/ip-dect-6800-series-multiplatform-firmware/tsd-products-support-series-home.html) [tsd-products-support-series-home.html](https://www.cisco.com/c/en/us/support/collaboration-endpoints/ip-dect-6800-series-multiplatform-firmware/tsd-products-support-series-home.html)

# **New and Changed Features**

#### **Automatic Handset Registration in HEBU Mode**

You can register a handset when a base station is in the Handset Extension by Username (HEBU) mode. In a dualcell or a multicell system, you can register up to 20 handsets simultaneously with a base station in this mode.

You can't enable the promiscuous mode and the HEBU mode in the base station simultaneously. The first mode that is enabled is available.

When you power on a handset, you receive the **Login** screen to enter the username and password. If you enter the correct username and password, the handset registers to the base station. If you fail to enter the correct username and password in the three attempts or a timeout occurs, the handset deregistersfrom the base station. You can restart the handset and enter the correct username and password, or contact your administrator.

You can enable the HEBU mode in the **Management** web page or in the configuration file  $(\cdot \times m_1)$ .

You can configure the HEBU username and password in the **Terminal** web page or in the configuration file (.xml).

#### **Where to Find More Information**

*Cisco IP DECT 6800 Series Administration Guide Cisco IP DECT 6800 Series User Guide XML Reference Guide for Cisco IP DECT 6800 Series*

#### **Base Station Status File Export**

You can export a status.  $xml$  file of the devices that are registered to a base station to debug and support the devices. The status.xml file contains the system information (System Information), the device information (Device\_Information) registered with the base station, and the statistics (Statistics).

You export the status. xml file in these ways:

- Base station's **Home/Status** web page.
- Base station's **Diagnostics** web page. This page allows you to export the status for the current base station or all the base stations in the system.
- An action URL
- SIP notification event prt-gen to the system

#### **Where to Find More Information**

*Cisco IP DECT 6800 Series Administration Guide*

#### **Multiple Handsets Share a SIP line and Support Intercom**

You can share a SIP line between multiple handsets and perform internal dialing (Intercom) with the handsets. You set up a call group for a registered SIP extension and associate handsets to the call groups.

You can enable the Intercom feature to the handsets in the group. The **Intercom** menu in the handset provides the list of handsets in the group to make new calls, calls within the group, transfer calls to the handsets within the group, and three-way conference calls.

You can create up to 32 local call groups for 210 Multi-Cell Base Station and 10 local call groups for 110 Single-Cell Base Station. You create the local call groups with the base station's **Local Call Groups** web page or in the configuration file  $(\cdot \times m)$ . You can associate the extension to the call groups and enable the intercom feature for the handsets in the **Terminal** web page or in the configuration file  $(\cdot \times m_1)$ .

This feature is available for 110 Single-Cell Base Station and 210 Multi-Cell Base Station.

#### **Where to Find More Information**

*Cisco IP DECT 6800 Series Administration Guide Cisco IP DECT 6800 Series User Guide XML Reference Guide for Cisco IP DECT 6800 Series*

#### **Caller ID Display Enhancement**

You can add a caller identification (ID) in the base station to match the incoming number with the contact list. If the caller ID matches with the contact, the contact name, number, or other descriptive text displays on the handset screen. This information is also saved in the **Recents** list.

A caller ID contains a series of digit sequences, which are separated by the | character. The caller ID string can be up to 64 characters. A maximum of three substitutions are allowed for each caller ID sequence.

You can add or edit caller ID in the base station's **Dial Plans** web page or in the configuration file  $(. \times m_1)$ . You can add up to ten caller IDs. After you add or edit the caller ID, you can set the caller ID index for the handsets that are registered with the base station.

#### **Where to Find More Information**

*Cisco IP DECT 6800 Series Administration Guide*

*XML Reference Guide for Cisco IP DECT 6800 Series*

#### **Handset Settings Enhancements**

You can configure the various settings for a handset or multiple handsets at once with a handset settings configuration file (.xml).

You define the server, protocol, username, and password in the **Management** web page or in the configuration file (.xml) to download the handset settings configuration file from the server.

You upload the file with the base station's **Configuration** web page or the SIP notification event (*Event:check-sync-handset;hs=all* or *Event:check-sync-handset;hs=1,3,5,900,30*) to the server to update up to 10 handsets. The base station attempts three times to configure the handset. If the update fails, the handset settings don't change. The update status is available on the base station's **Terminal** web page and the handset's **Settings** menu.

The download and update logs are available on the base station's **Syslog** web page.

#### **Where to Find More Information**

*Cisco IP DECT 6800 Series Administration Guide*

#### **Incoming Call Validation Display on the Handset**

Incoming calls on your handset display a validation icon with the phone number before you answer or reject the call. When your handset receives a call, the third-party call control server validates the incoming phone number and sends the validation result to the handset. The server validates only SIP calls.

The icon indicates if the call is from a valid or unknown source, or if the validation failed. If the validation status is unknown, there isn't an icon display. The icon displays during the duration of the call. For shared calls, the icon displays next to each phone number. You can also view the icon with the phone number in the **Recent** call list.

These icons display next to the phone number to provide the validation result:

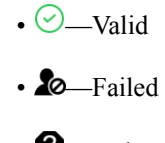

 $\cdot$   $\bullet$  —Unknown

#### **Where to Find More Information**

*Cisco IP DECT 6800 Series User Guide*

#### **Language and Text Modification for a Handset**

You can reset the language or display texts, such as, softkeys labels, menu entries, and dialog texts for a handset with the base station. Use the Language and  $T$ ext elements in the language file (.xml) to define these settings. Configure this file for each handset in the base station's **Firmware Update** web page to update the handsets.

The update status or error messages are available in the **Syslog** or the **Extensions** web pages.

The handset displays the language pack version on the **Status** screen after the successful update. The new texts display on the various screens in the handset.

You can disable the custom language with the handset keys or remove the custom language with the base station's **Firmware Update** web page. When you disable or remove the custom language, the handset uses the default language.

If the base station detects an error in the language file, the updates will not be made to the handset. In this situation, the handset will keep using the current language.

#### **Where to Find More Information**

*Cisco IP DECT 6800 Series Administration Guide Cisco IP DECT 6800 Series User Guide*

*XML Reference Guide for Cisco IP DECT 6800 Series*

#### **Location Information to PSAP for Emergency Calls**

When you make an emergency call, the call location information should be sent to the Public Safety Answering Point (PSAP). The base station uses the HTTP Enabled Location Delivery (HELD) server that you define to get the location information from the Location Information Server. You can define the primary HELD server, secondary HELD server, and the HELD server company account ID in the base station to get the location information. The base station can also get the information when the handset reboots, restarts due to IPaddress change, or a timeout occurs. The handset has a retry timeout of 120 seconds to receive the valid location information from the server.

You can define the HELD server in the **Management** web page or configuration file (.xml) in the base station.

#### **Where to Find More Information**

*Cisco IP DECT 6800 Series Administration Guide XML Reference Guide for Cisco IP DECT 6800 Series*

#### **Media Security and Call Handling Enhancements**

The following enhancements are available in this release:

- Automatic handling of secure calls
- Handling of calls during failover and failback
- Handling of server initiated media security

This feature has no user impact.

#### **Where to Find More Information**

*Cisco IP DECT 6800 Series Administration Guide XML Reference Guide for Cisco IP DECT 6800 Series*

#### **Report Upload to the Problem Report Tool Server**

You can upload the problem report from a base station to the Problem Report Tool (PRT) server. The report is compressed to a  $\text{tar}$ .  $\text{g}z$  file before it uploads to the server. The status of the report upload is available on the **Syslog** web page.

Your handset can request the base station to upload the report to the server. An action URL with the base station IP address can also upload the report to the server.

You can configure the PRT server in a base station with the **Management** web page or in a configuration file (.xml). In a multicell system, you must configure the PRT server for each base station in the system. If you define an invalid server, the report doesn't generate and it saves a message in the system logs.

For more information to configure the server, see **Configure the Problem Report Tool Server** in *Cisco IP DECT 6800 Series Administration Guide*. For more information about the XML parameters, see *XML Reference Guide for Cisco IP DECT 6800 Series*.

# **Upgrade the Firmware**

You can upgrade the base station and handset firmware with TFTP, HTTP, or HTTPS. You upgrade the base station first and then upgrade the handsets after the base station upgrade completes. The base station upgrade may take about 30 minutes to 1 hour to complete and reboot. The handset upgrade may take 20-30 minutes to download and verify, and an extra few minutes to load the new firmware file. The handset must be placed in the charger and not removed until the handset loads the firmware file and reboots.

You can upgrade Cisco IP DECT 210 Multi-Cell Base Station to Firmware Release 5.1(1) only if the base station is currently running release 5.0(1) or 4.8(1) SR1. If the base station is currently running release 4.7 or 4.8, you must upgrade the base station to release 5.0(1) or 4.8(1) SR1 before upgrading to release 5.1(1). If the base station is currently running release 4.5, you must upgrade the base station to release 4.6 in factory reset mode before upgrading to release 4.8(1) SR1.

You can upgrade Cisco IP DECT 110 Single-Cell Base Station to Firmware Release 5.1(1) if the base station is currently running release 5.0(1) or 4.8(1) SR1. If the base station is currently running release 4.8, you must upgrade the base station to release  $5.0(1)$  or  $4.8(1)$  SR1 before upgrading to release  $5.1(1)$ .

You access the Cisco Software Download page to get the firmware in zip files. The zip files contain these firmware files:

- For the base station, the zip filename starts with:
	- IPDect-DBS110 for Cisco IP DECT 110 Single-Cell Base Station.
	- IPDect-DBS210 for Cisco IP DECT 210 Multi-Cell Base Station.
- For the repeater, the zip filename starts with IPDect-RPT-110.
- For the handset, the zip filename starts with:
	- IPDect-PH6823 for Cisco IP DECT Phone 6823 Handset.
	- IPDect-PH6825 for Cisco IP DECT Phone 6825 Handset.
	- IPDect-PH6825RGD for Cisco IP DECT Phone 6825 Ruggedized Handset.

The Firmware Release 5.1 (1) zip files contain these files:

- Base station:
	- Cisco IP DECT 110 Single-Cell Base Station: IPDect-DBS110 5-1-1MPP0001-7 REL.zip
	- Cisco IP DECT 210 Multi-Cell Base Station: IPDect-DBS210 5-1-1MPP0001-7 REL.zip
- Cisco IP DECT 110 Repeater: IPDect-RPT-110 5-1-1MPP0001-1 REL.zip
- Handsets:
	- Cisco IP DECT Phone 6823 Handset: IPDect-PH6823\_5-1-1MPP0001-7\_REL.zip
	- Cisco IP DECT Phone 6825 Handset: IPDect-PH6825\_5-1-1MPP0001-7\_REL.zip
	- Cisco IP DECT Phone 6825 Ruggedized Handset: IPDect-PH6825RGD\_5-1-1MPP0001-7\_REL.zip
- **Note**
- If you haven't modified the password in the base station running Firmware version 4.8 or 4.8(1) SR1 and you upgrade the base station, the administration user ID and password change request displays when you login to the base station.
- From Firmware Release 5.1(1), if you need to downgrade to an earlier release, you can downgrade to the latest branch of the Firmware Release 5.0(1) or 4.8(1) SR1. You must perform a factory reset on the base station to downgrade. This reset will set the administration user ID and password to the default values.

For detailed information about the upgrade or downgrade procedure, refer to the "Maintenance" chapter in the *Cisco IP DECT 6800 Series Administration Guide*.

#### **Before you begin**

You need the TFTP, HTTP, or HTTPS server information.

#### **Procedure**

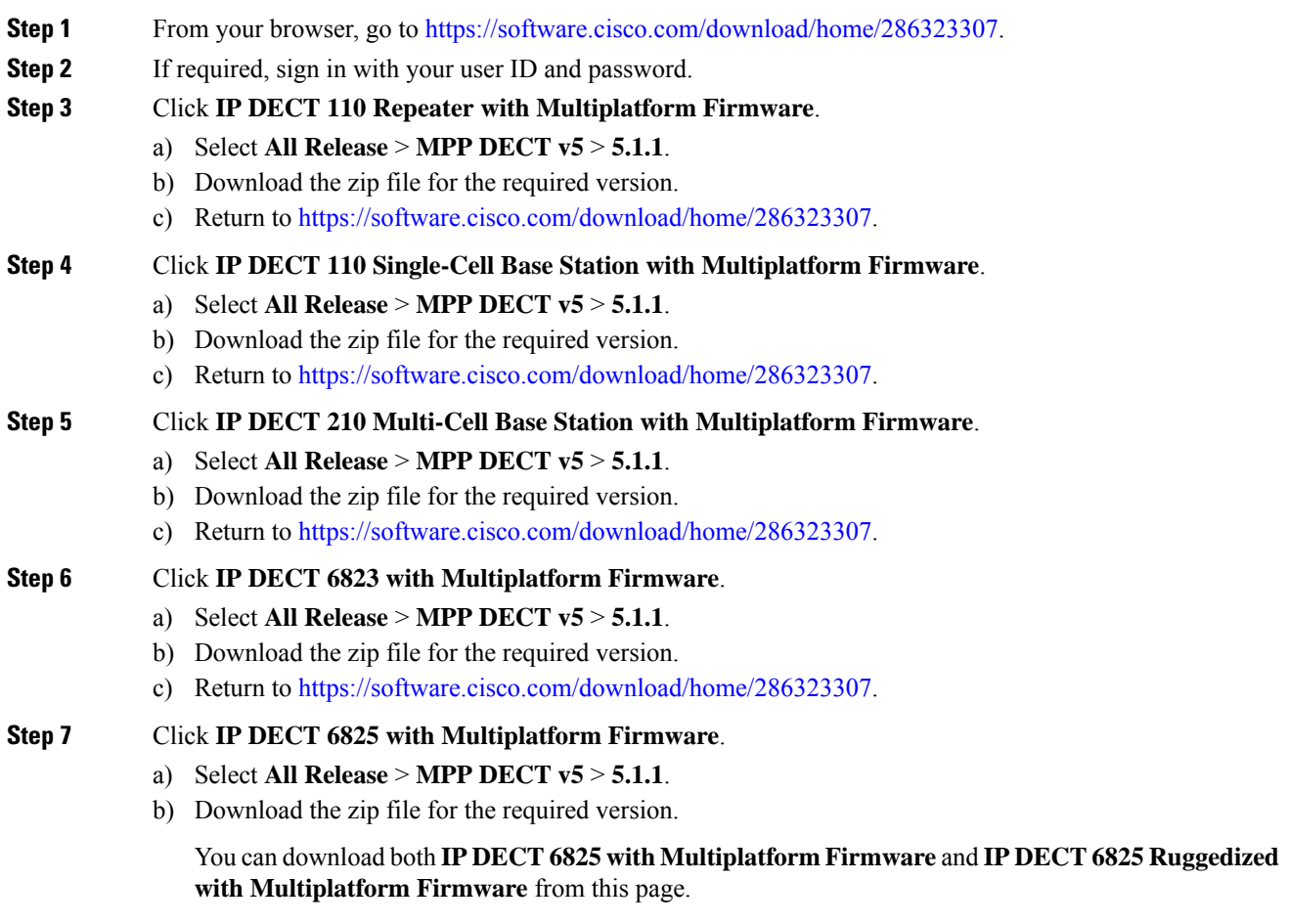

c) Return to [https://software.cisco.com/download/home/286323307.](https://software.cisco.com/download/home/286323307)

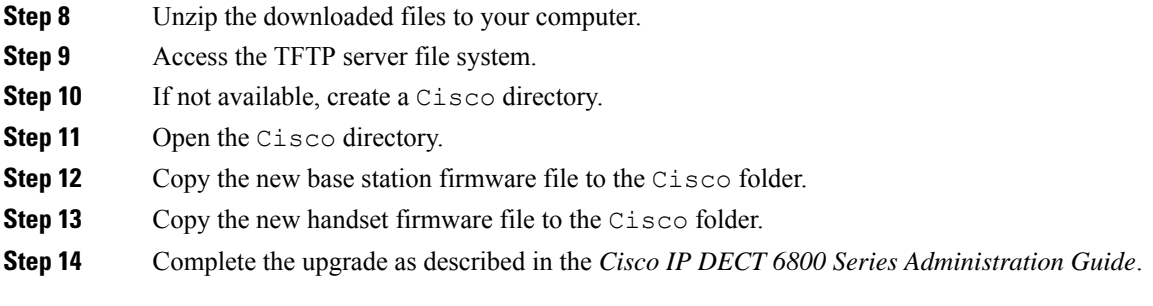

# **Limitations and Restrictions**

#### **System Behavior During Times of Network Congestion**

Anything that degrades network performance can affect phone system voice quality, and in some cases, can cause a call to drop.Sources of network degradation can include, but are not limited to, the following activities:

- Administrative tasks, such as an internal port scan or security scan
- Attacks that occur on your network, such as a Denial of Service attack

#### **Caller Identification and Other Phone Functions**

Caller identification or other phone functions have not been verified with third-party applications for the visually or hearing impaired.

#### **Base Station Firmware Downgrade Limitation**

After the upgrade to Firmware version  $5.1(1)$ , you can downgrade the base station only to the latest branch of the Firmware version 5.0(1) or 4.8(1) SR1. This downgrade requires you to factory reset the base station. The factory reset will reset the login credentials to the defaults. If you don't perform the factory reset, you can't log into the administration web pages.

#### **Base Station Alert Due to a Clock Synchronization Error**

The base station self-check process fails if there's a clock synchronization error. When this error occurs, the LED on the base station flashes red, amber, and green. In this case, we recommend the standard RMA process.

### **Open Caveats**

The following caveats are open at the time of the release.

- CSCwc47517 enable/disable legacy firmware naming parameter not available in XML
- CSCwc43741 Can't access the central directory by ldaps
- CSCwc37604 base station prompts wrong number of handsets when delete handset
- CSCwc31778 6825/6823 update translations and add special characters
- CSCwc25720 ALL-LANG: Separate strings 'On' & 'Off' may be add to avoid using abbreviations for locales
- CSCwc25709 ENU: Several source strings are truncated

• CSCwc21232 SCA - Unusual Missed Call Scenario

# **Closed Caveats**

The following caveats were resolved for the release:

- CSCvz19222 SCA When making two calls,HS2 LED display is abnormal
- CSCvy94314 LDAP web UI vs XML token mismatch
- CSCvz19222 SCA :When making two calls,HS2 LED display is abnormal
- CSCwb50579 DECT DBS doesn't start fake ringing if 180 ringing is received after 183
- CSCwb70202 Call timer doesn't start after the call is connected
- CSCwb80947 In WxC The handset hear cracked sound when G729 is negotiated
- CSCvy35544 Multicell: Active call interrupt when the other one DBS reboot
- CSCwc03007 Name and number during call is not always shown
- CSCvz81675 Base station webpage NOT to contain Cisco prohibited "words"
- CSCwa08390 Base no longer downloads multicell specific config file
- CSCwa39335 Multicell Network bases can not bootup after paging is configured
- CSCwa15271Calllog related parameters should be removed from the web UI and XML tokens

# **Cisco IP Phone Firmware Support Policy**

For information on the support policy for phones, see the Cisco IP Phone [Firmware](https://www.cisco.com/c/en/us/support/docs/collaboration-endpoints/unified-ip-phone-7900-series/116684-technote-ipphone-00.html) Support Policy.

© 2022 Cisco Systems, Inc. All rights reserved.